## Registration Procedure

- **Activation need the computer is connecting to the Internet.**
- **A software license is intended for deployed on a physical machine. If you are preparing to deploy the license on a virtual machine, please contact us and consider switch to dongle license.**
- 1. Download installation file or use installation CD to install the product.

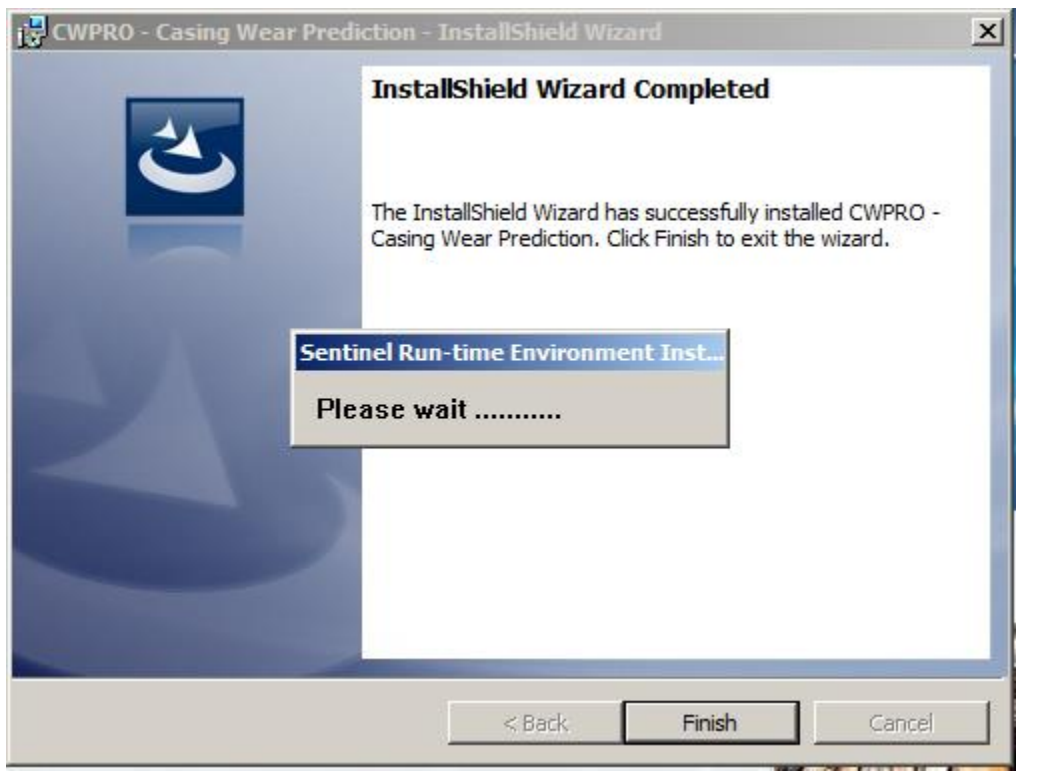

2. Double click the product icon on the desktop, such as "CWPRO" icon that is on the desktop:

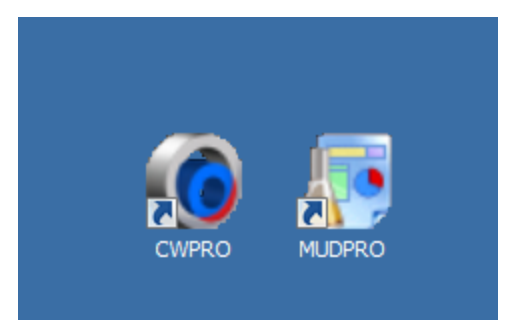

3. Click "Activate" button on the pop-up window

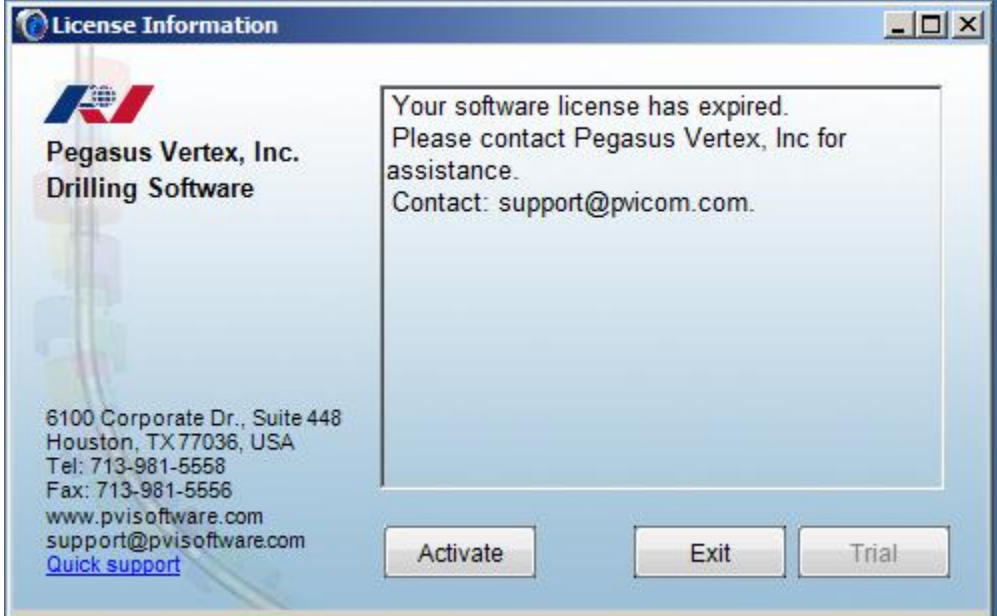

4. Type the following information into pup-up window:

License code: *The Activation Code will be found in the welcome emails*

User: *Your full Name*

Company: *Your Company name*

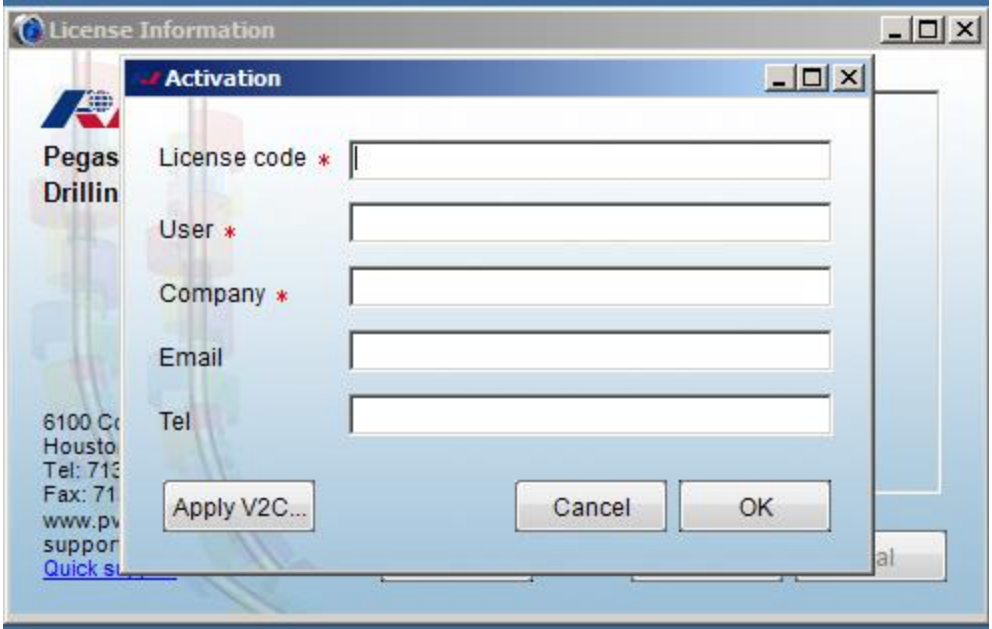

5. Click "OK" button.

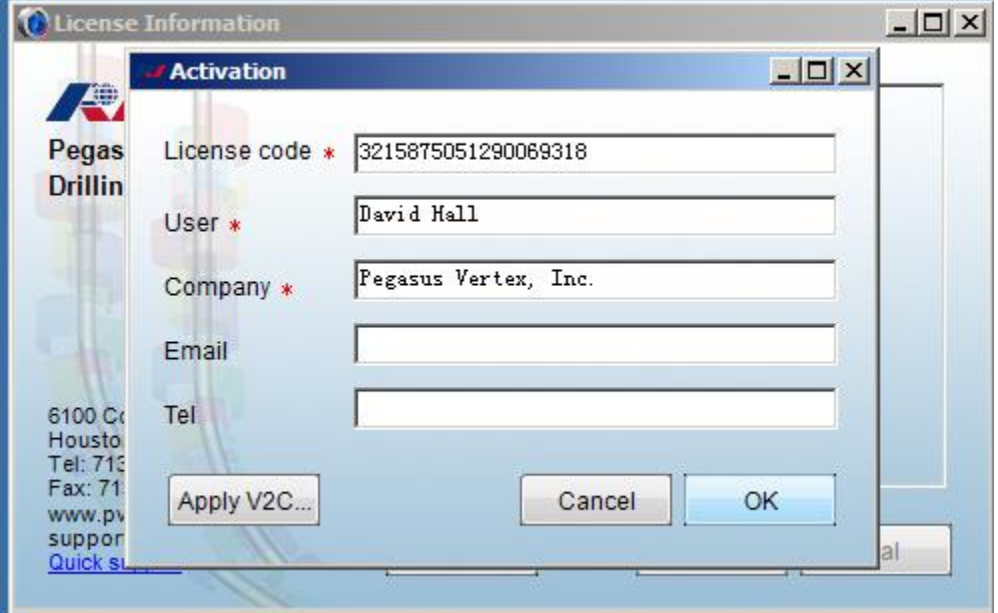

6. Registration success.

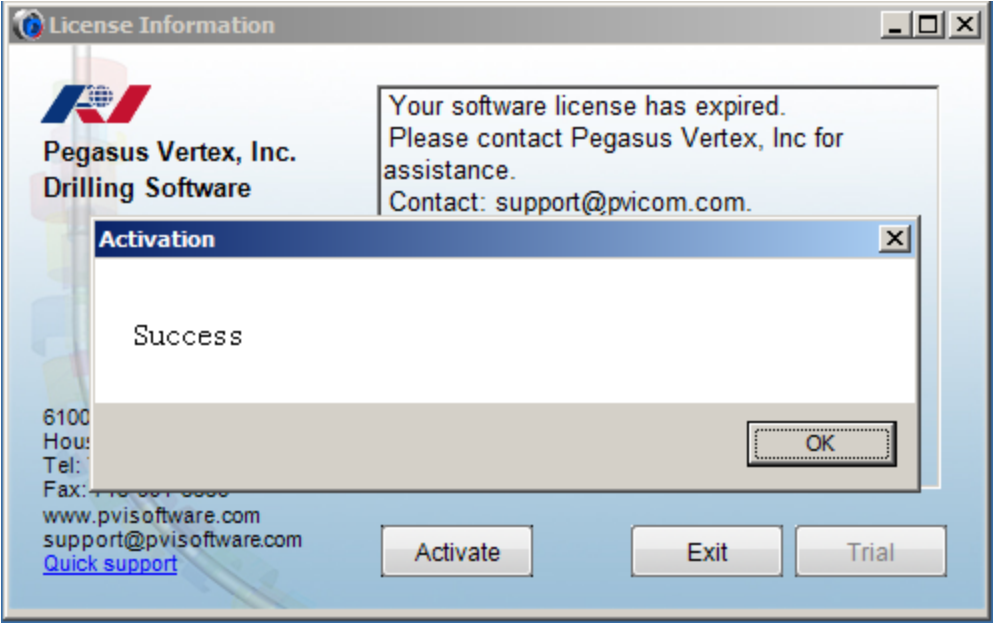